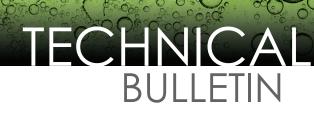

January 18, 2013 • TB0113-10

# **Device Interface Bulletin**

# Connecting an FMS Console to a FuelMasterPlus Fuel Management Unit Applicable Models

- T5 Series (including TS-550 evo) Fuel Management Systems
- Colibri Tank Monitor

# **Overview**

The Franklin Fueling Systems T5 Series Fuel Management System or Colibri Tank Monitor can be connected to any FuelMasterPlus Fuel Management Unit (FMU) to allow for remote collection of tank inventory information through the FMU. The FMU must contain the Tank Monitor Interface Kit, including the I/O Silver board, where the T5 Series console or Colibri Tank Monitor will be connected.

# Installation

A cable must be created to accomplish the interface. A shielded cable is recommended with at least three conductors. There will be a DB9-male connector on the T5 Series end and Terminal Block 510 on the FMU end. The Terminal Block 510 connector (P/N 190977) can be purchased from FuelMaster at 1-800-888-9136.

# Wiring

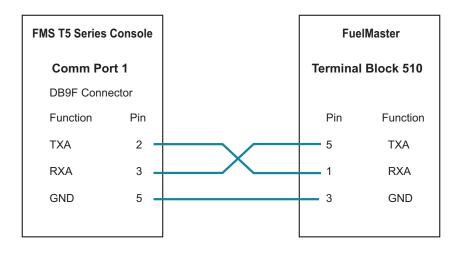

# TECHNICA BULLETIN

# January 18, 2013 • TB0113-10

For the Colibri Tank Monitor, there will need to be a DB9-female connector on the Colibri end of the connection cable and stripped wires to go into the Terminal Block 510 on the FMU end. The Terminal Block 510 connector (P/N 190977) can be purchased from FuelMaster at 1-800-888-9136.

| Colibri Tank Monitor |     | FuelMaster         |          |
|----------------------|-----|--------------------|----------|
| Comm Port 1          |     | Terminal Block 510 |          |
| DB9M Connector       |     |                    |          |
| Function             | Pin | Pin                | Function |
| RXA                  | 2 - | 5                  | ТХ       |
| TXA                  | 3 🗕 | 1                  | RX       |
| GND                  | 5 🗕 | 3                  | GND      |
|                      |     |                    |          |

- Connect the DB9-male connector to Comm port 1 on the T5 Series or Colibri console
- Connect the Terminal Block 510 to JP13 on the FMU I/O Silver board.
- Note: As indicated on the I/O Silver board, for RS232 communications cut the trace between E1 and E2. The trace is located below and to the right of JP13.

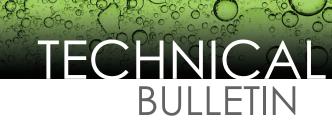

# Programming for TS5/TS550/TS5000/Colibri

The T5 Series or Colibri Comm port 1 needs to be programmed to the following parameters:

#### System/Configuration/Comm 1

| COMM 1    |             |
|-----------|-------------|
| Mode      | Veeder-Root |
| Baud Rate | 1200        |
| Data Bits | 7           |
| Parity    | Even        |
| Stop Bits | 1           |

### TS550 evo Programming

Setup/Parameters/Communications/Serial Ports/Comm 1

C

| ommunications |           |             |
|---------------|-----------|-------------|
| Serial Ports  |           |             |
| COMM 1        | Mode      | Veeder-Root |
|               | Baud Rate | 1200        |
|               | Data Bits | 7           |
|               | Parity    | Even        |
|               | Stop Bits | 1           |
|               | 1         | 1           |

 In the FuelMaster Central Controller Program, assuming all other FMU parameters have been set, set the TMU type to 09

#### **Testing:**

In the FuelMaster Central Controller Program, in the Operation section, select Online with FMU and Perform TMU Interface. The result should be a report from the tank monitor.